## Подключение Roger AudioHub **K Roger inspiro**

Краткое руководство

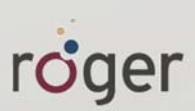

## Подключение

- 1. Подключите Roger AudioHub к источнику питания.
- 2. Поднесите микрофон Roger к Roger AudioHub на расстояние не более 10 см. Нажмите клавишу "Связь".
- 3. Подключите Roger AudioHub к

звуковоспроизводящему устройству, вставив штекер аудиошнура в гнездо "Audio IN" на задней поверхности Roger AudioHub. При подключении только одного звуковоспроизводящего устройства воспользуйтесь гнездом "1".

Подключите второй конец аудиошнура к звуковоспроизводящему устройству (МРЗ-плееру, телевизору, компьютеру и т.п.).

- 4. Нажмите и удерживайте в течение 2 секунд кнопку включения Roger AudioHub <sup>o</sup>. После этого включите воспроизведение звука.
- 5. Вначале отрегулируйте громкость звуковоспроизводящего устройства, а затем громкость Roger AudioHub.

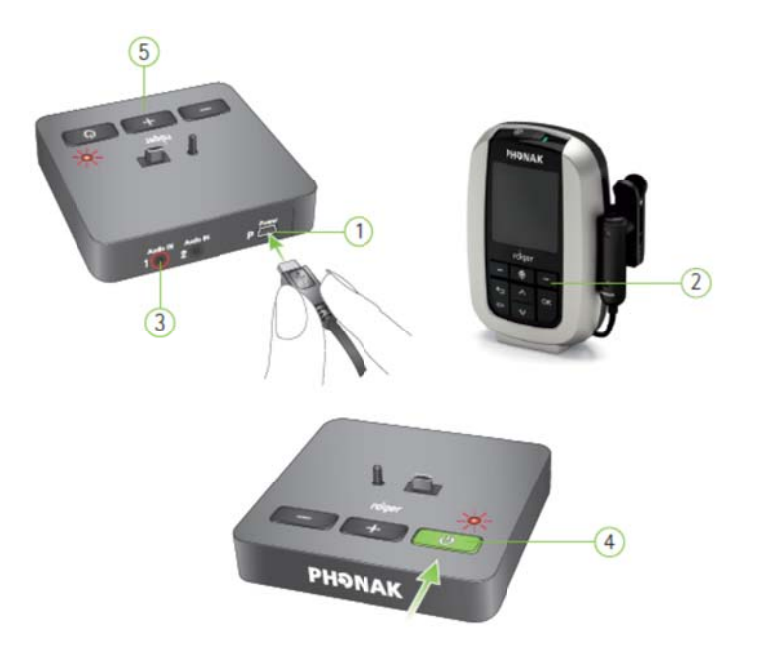

## Световая индикация Roger AudioHub

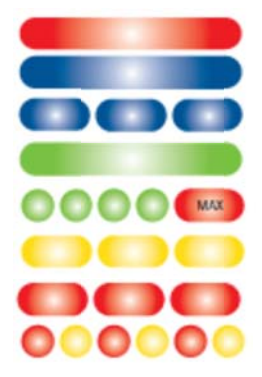

Постоянный красный - Roger AudioHub выключен Постоянный синий - Стандартный рабочий режим Мигающий синий – Микрофон Roger выключен или вне радиуса действия Постоянный зеленый - Звук микрофона отключен Зеленый → красный – Регулировка громкости +/-Мигающий желтый – Обновление прошивки Мигающий красный - Обратитесь в службу поддержки Попеременное красно-желтое мигание - Неправильно подключен шнур

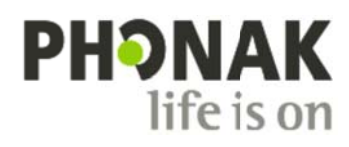